## Contrail Summer School June 2011, France

# Building Clouds with OpenNebula 2.2 and StratusLab

## Javier Fontán Muiños dsa-research.org | OpenNebula.org

Distributed Systems Architecture Research Group Universidad Complutense de Madrid

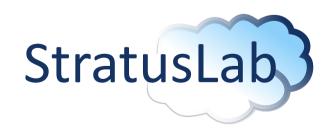

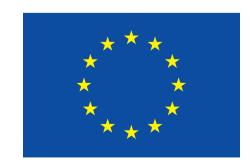

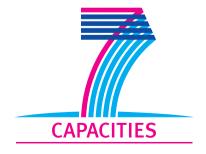

Grid aware cloud stack

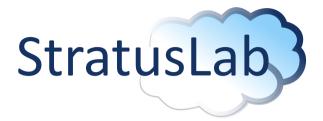

- MarketPlace with pregenerated Grid images
- Claudia service manager
- User friendly CLI to manage VMs and create new images
- Prepackaged software for common Linux distributions
- Quattor recipes to easily install and configure the software in a cluster
- X509/Grid credentials support
- VM management based on OpenNebula 2.2

## StratusLab Project

Grid aware cloud stack

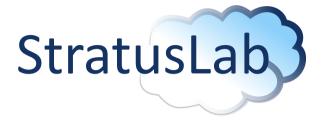

The version 0.4 of the software is available at <a href="http://stratuslab.eu">http://stratuslab.eu</a>

Version 1.0 is coming soon with utilities to upgrade previous installed versions.

## Cloud Computing Disciplines

#### An Introduction to Cloud Computing

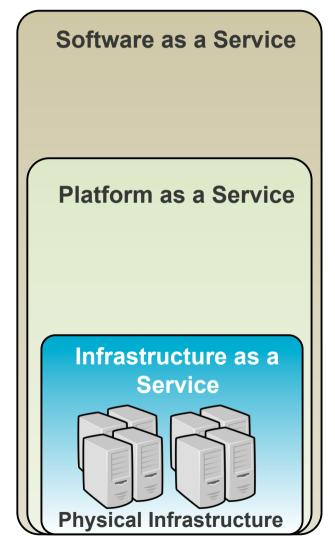

#### What

On-demand access to any application

#### **End-user**

(does not care about hw or sw)

Who

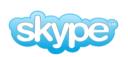

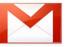

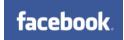

Platform for building and delivering web applications

#### **Developer**

(no managing of the underlying hw & swlayers)

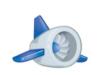

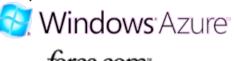

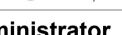

Delivery of a *raw* computer infrastructure

System Administrator (complete management of the computer infrastructure)

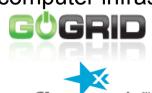

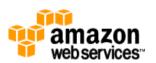

## Infrastructure as a Service (laaS)

#### An Introduction to Cloud Computing

#### **Public Cloud**

- Simple Web Interface
- Raw Infrastructure Resources
- Pay-as-you-go (On-demand access)
- Elastic & "infinite" Capacity

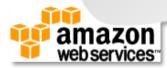

## Infrastructure as a Service (IaaS)

#### An Introduction to Cloud Computing

#### Public Cloud

- Simple Web Interface
- Raw Infrastructure Resources
- Pay-as-you-go (On-demand access)
- Elastic & "infinite" Capacity

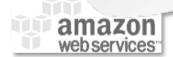

#### **Private Cloud**

A "Public Cloud behind the firewall"

- Simplify internal operations
- Dynamic allocation of resources
- Higher utilization & operational savings
- Security concerns

## Infrastructure as a Service (IaaS)

#### An Introduction to Cloud Computing

#### Public Cloud

- Simple Web Interface
- Raw Infrastructure Resources
- Pay-as-you-go (On-demand access)
- Elastic & "infinite" Capacity

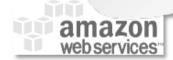

#### Private Cloud

- "Public Cloud behind the firewall"
- Simplify internal operations
- Dynamic allocation of resources
- Higher utilization & operational savings
- Security concerns

## **Hybrid Cloud**

- Supplement the capacity of the Private Cloud
- Utility Computing dream made a reality!

## Infrastructure as a Service (IaaS)

#### An Introduction to Cloud Computing

## Public Cloud

- Simple Web Interface
- Raw Infrastructure Resources
- Pay-as-you-go (On-demand access)

# • Elastic & "infinit Copy of the Copy of the Copy of t

#### Private Cloud

"Public Cloud behind the firewall"

- Higher utilization & operational savings
- Security concerns

## Hybrid Cloud

- Supplement the capacity of the Private Cloud
- Utility Computing dream made a reality!

## Challenges of an laaS Cloud

An Introduction to Cloud Computing

## I'm using virtualization/cloud, and plan a private Cloud (BUT's)

Where do/did I put my web server VM?

**Monitoring & Scheduling** 

How do I provision a new VM?

**Image Management & Context** 

Who have access to cloud (and What)?

**User & Role Management** 

How do I create a new disk?

**Storage** 

How do I set up networking for a multitier service?

**Network & VLANs** 

How can I manage the distributed infrastructure?

Interfaces & APIs

Can I use hypervisor X?

Virtualization

Uniform management layer that orchestrates multiple technologies

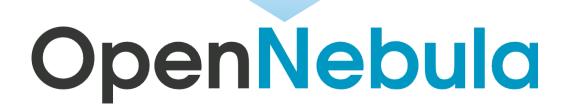

#### History of OpenNebula.org

#### An Introduction to Cloud Computing

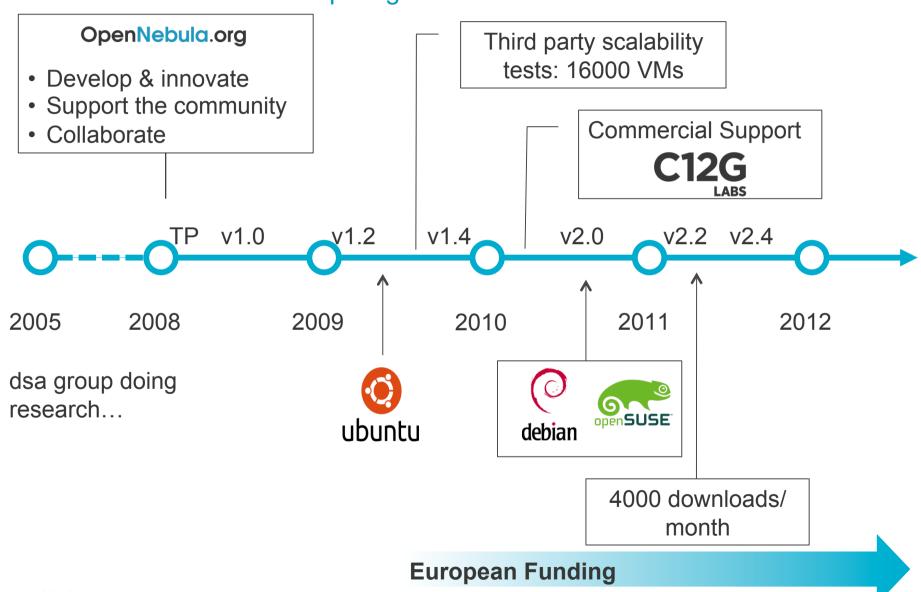

## History of OpenNebula.org: Sample Users

#### An Introduction to Cloud Computing

#### Organizations Building Clouds for Development, Testing and

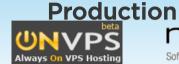

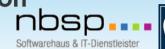

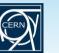

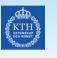

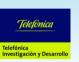

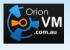

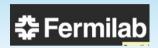

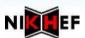

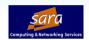

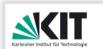

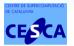

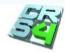

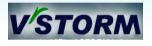

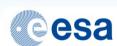

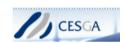

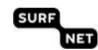

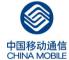

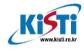

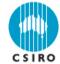

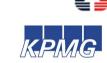

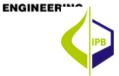

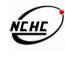

## Projects Building an Open Cloud Ecosystem Around OpenNebula

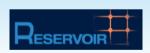

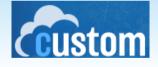

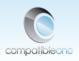

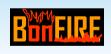

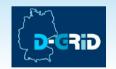

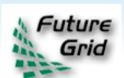

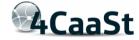

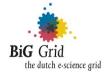

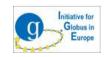

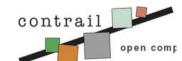

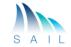

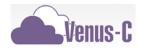

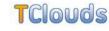

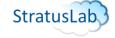

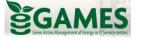

## Technical Overview of OpenNebula: Vision & Design Philosophy

#### An Introduction to Cloud Computing

- One solution can not fit all data-center, requirements and constraints
- Open, felxible and extensible architecture that allows multiple components to be orchestrated
- Ready for production
- Massively scalable deployments
- Open Source Apache License v2.0
- Provide basic components, but allow them to be easily replaceable

## Technical Overview of OpenNebula: Key Components

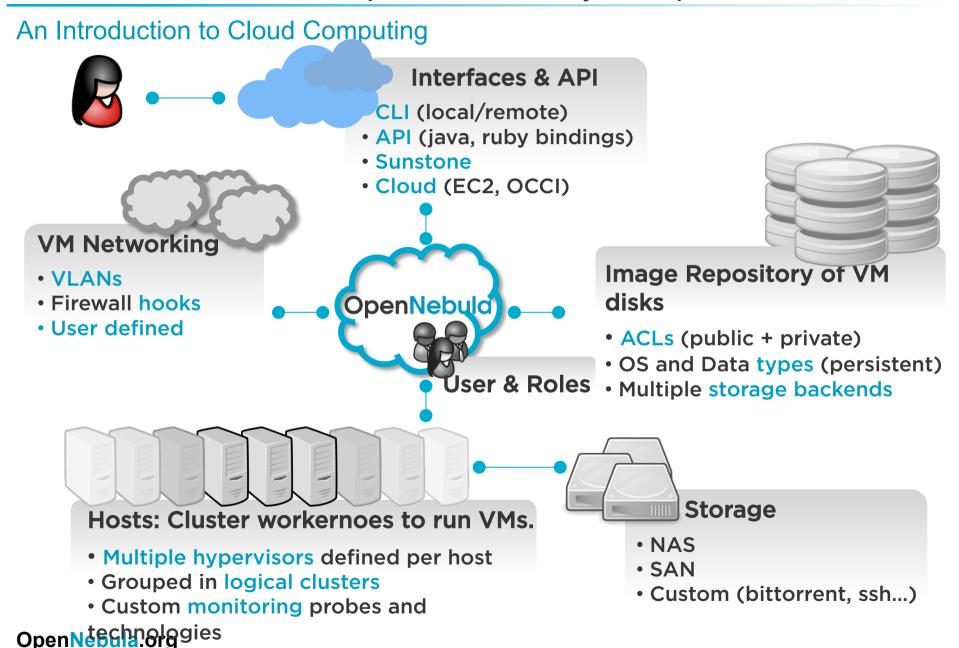

#### **Component Overview**

#### **Component Overview** Executes the OpenNebula Services Usually acts as a classical cluster front-end FRONT-END Repository of VM images ONED Multiple backends (LVM, iSCSI..) **Drivers Images** Usually in a separate host Modular components to interact with the cluster services • *Types:* storage, monitoring, virtualization and network SSH SSH **Images Images** Hypervisor Hypervisor **CLUSTER NODE 1 CLUSTER NODE 2** The same host can be can be a Provides physical resources to VMs the front-end and a node

Must have a hypervisor installed

## Storage for the Priv ate Cloud

#### **Component Overview**

 Image Repository: Any storage medium for the VM images (usually a high performing SAN).

#### Cluster Storage

- OpenNebula supports multiple back-ends (e.g. LVM for fast cloning)
- VM Directory: The home of the VM in the cluster node
  - Stores checkpoints, description files and VM disks
  - Actual operations over the VM directory depends on the storage medium
  - Should be shared for live-migrations
  - You can go on without a shared FS and use the SSH back-end
  - Defaults to \$ONE\_LOCATION/var/\$VM\_ID

## Storage for the Private Cloud

#### Example, a shared FS architecture

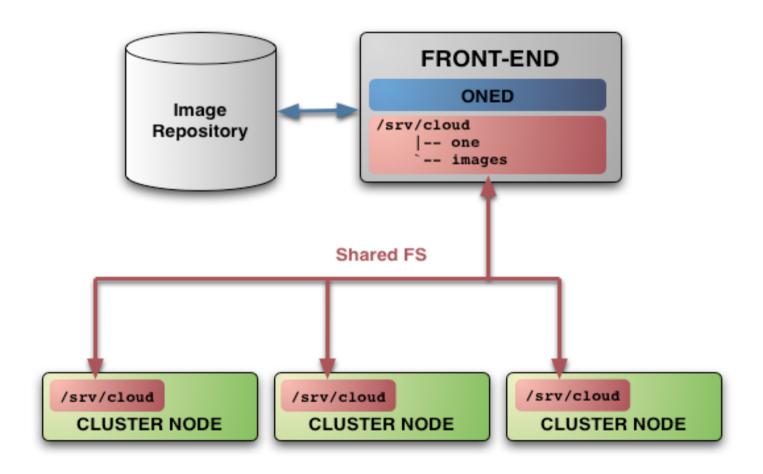

## Networking for the Private Cloud

#### **Component Overview**

- OpenNebula management operations uses a ssh connections, it does not require a performing NIC
- Image traffic, may require the movement of heavy files (VM images, checkpoints). Dedicated storage links may be a good idea
- VM demands, consider the typical requirements of your VMs. Several NICs to support the VM traffic may be a good idea
- OpenNebula relies on bridge networking for the VMs

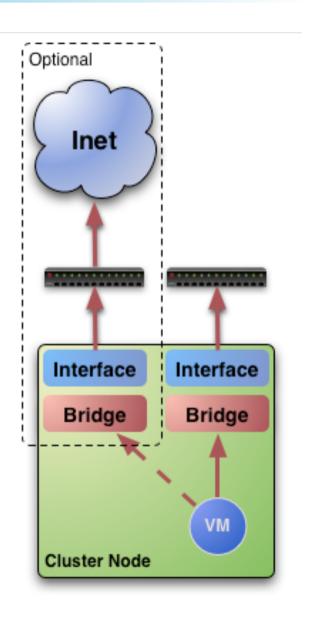

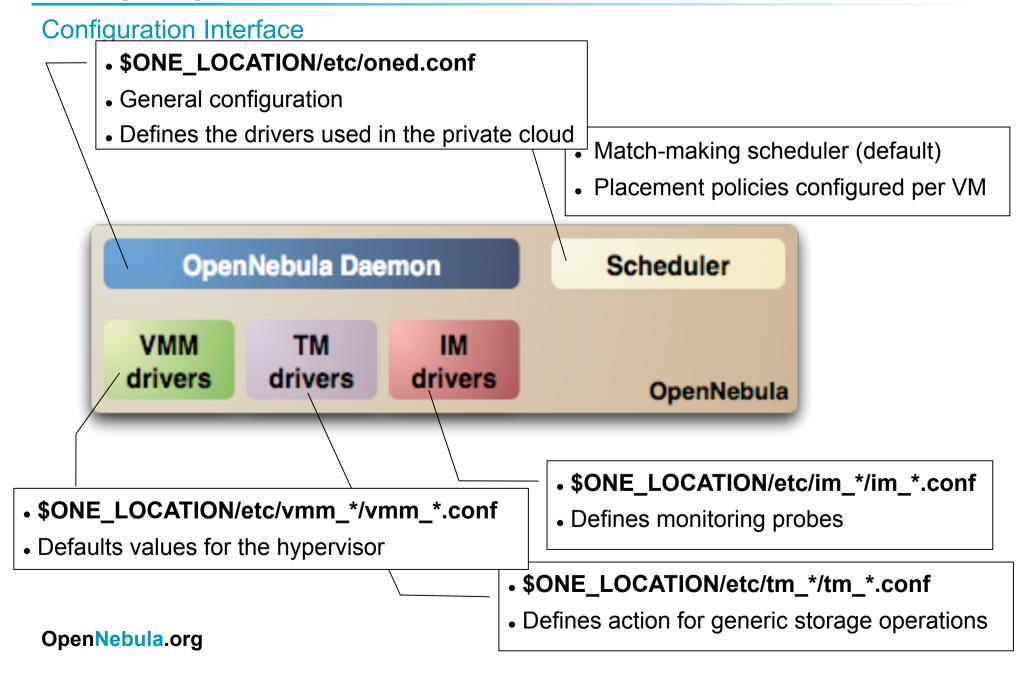

#### The oned.conf file

#### General configuration attributes

- Monitoring intervals:
  - HOST\_MONITORING\_INTERVAL
  - VM POLLING INTERVAL
- Global Paths
  - VM\_DIR: Path to the VM directory in the cluster nodes.
  - SCRIPTS\_REMOTE\_DIR: to store driver actions in the cluster nodes
- PORT : Port where oned will listen for xml-rpc calls
- DEBUG\_LEVEL
- DB, configuration for the DB backend driver:
  - Sqlite
  - MySQL
- VNC\_BASE\_PORT, for VNC port generation (BASE + ID)

#### The oned.conf file

- Information Drivers, to monitor cluster nodes
  - name: identifies the driver
  - executable: absolute or relative to \$ONE\_LOCATION/lib/mads
  - arguments:
    - hypervisor probe set (remotes dir)
    - Number of retries (-r)
    - Concurrency (-t number of threads)

#### The oned.conf file

- Transfer Drivers, to interface with the storage
  - name: identifies the driver
  - executable: path to driver executable
  - arguments: storage commands configuration file

#### The oned.conf file

- Virtualization Drivers, to interface the hypervisors
  - name: identifies the driver
  - executable: absolute or relative to \$ONE\_LOCATION/lib/mads
  - arguments: same as Information Drivers
  - default: default values for the hypervisor
  - type: format of the VM description used by the driver: xen, kvm or xml

## Configuring the Private Cloud

#### Managing hosts and clusters

- Hosts are cluster worker-nodes defined with
  - Hostname of the node or IP
  - Information Driver to be used to monitor the host
  - Storage Driver to clone, delete, move or copy images into the host
  - Virtualization Driver to boot, stop, resume VMs in the host
- Hosts are managed with the onehost utility
  - Create & delete hosts
  - List the hosts
  - Show detailed information from a host
  - Enable/Disable a host

## Configuring the Private Cloud

#### Managing Users

- Users are defined within OpenNebula by:
  - ID unique identifier for the user
  - Name of the user, used for authentication
  - Password used for authentication
- Users are managed with the oneuser utility
  - Create & delete users
  - List the users in the cluster

#### Virtual Networks

#### Overview

- A Virtual Network (vnet) in OpenNebula
  - Defines a separated MAC/IP address space to be used by VMs
  - A vnet is associated with a physical network through a bridge
  - Virtual Networks can be isolated (at layer 2 level)
- Virtual Network definition
  - Name, of the network
  - Type
    - **Fixed**, a set of IP/MAC leases
    - Ranged, defines a network range
  - **Bridge**, name of the physical bridge in the physical host where the VM should connect its network interface.
- Virtual Networks are managed with the onevnet utility

## **Images**

#### Overview

- An Image in OpenNebula's repository
  - A virtual machine disk to be used as OS or DATA device.
  - Images can be persistent and/or public
  - Images modifications can be saved as another image

#### Image Types:

- OS: contains a working operative system
- CDROM: readonly data
- **DATABLOCK**: A storage for data. Can be created either from previous existing data, or as an empty drive.
- Images are stored in the repository

#### **Images**

#### **Automatic Disk Layout for Images**

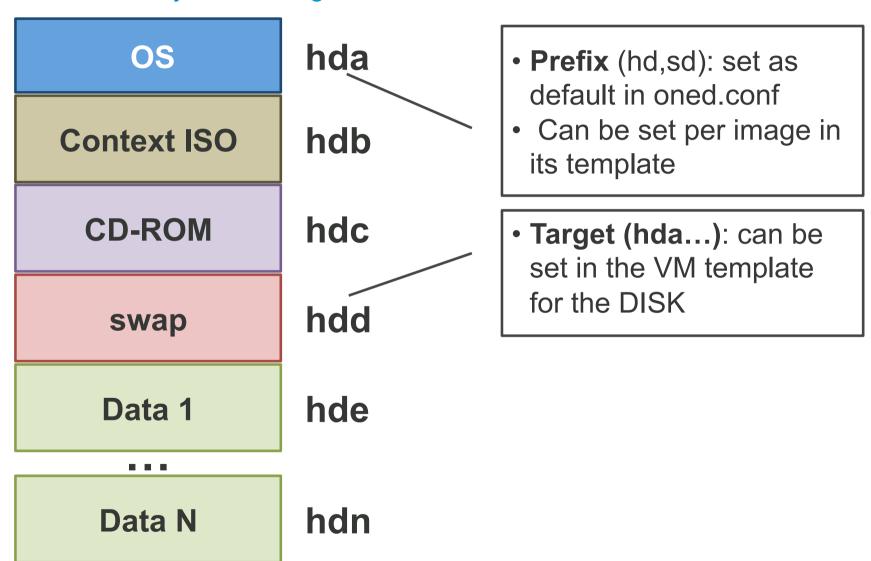

#### Virtual Machines

#### Overview

- A Virtual Machine in OpenNebula
  - A capacity in terms memory and CPU
  - A set of NICs attached to one or more virtual networks
  - A set of disk images, to be "transfered" to/from the execution host.
  - A **state file** (optional) or recovery file, with the memory image of a running VM plus some hypervisor specific information.
- Virtual Machines are defined in a VM template
- Each VM has an unique ID in OpenNebula the VMID
- All the files (logs, images, state files...) are stored in \$ONE\_LOCATION/var/<VMID>

## **Hybrid Cloud Computing**

#### Overview

- VMs can be local or remote
- VM connectivity has to be configured, usually VPNs

Virtual Infrastructure

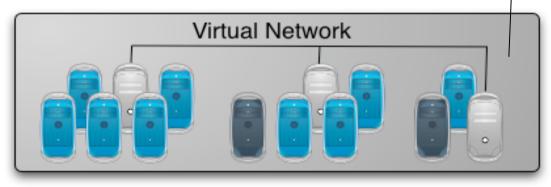

## **OpenNebula**

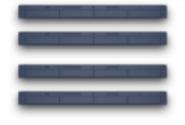

Local Physical Infrastructure

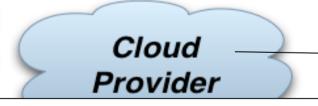

- External Clouds are like any other host
- Placement constraints
- OpenNebula distribution includes EC2 drivers

## Public Cloud Computing with OpenNebula

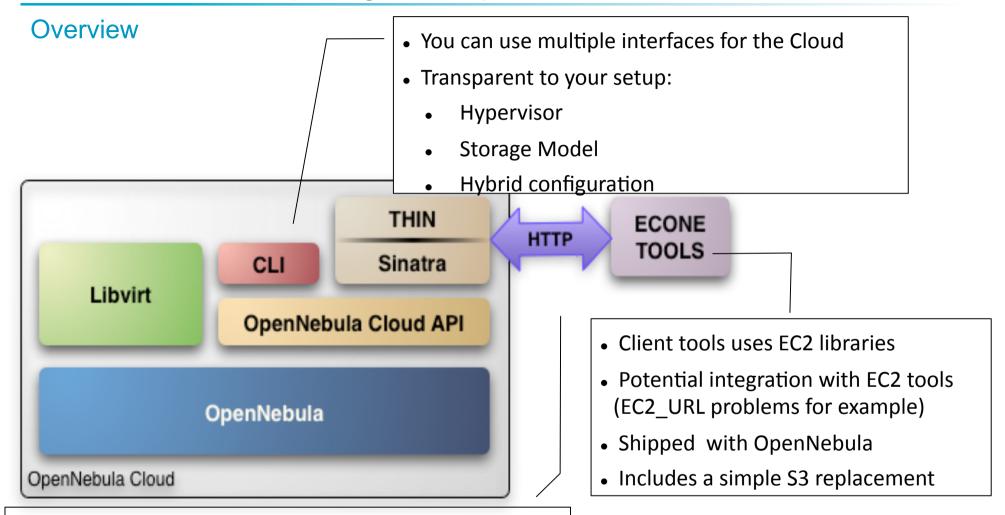

- Supports HTTP and HTTPS protocols
- EC2 authentication based on OpenNebula credentials
- Public Cloud users need an OpenNebula account

## Configuring the Public Cloud

#### Define the Instances

- You have to define the correspondence between types (simple) and local instantiation of VMs (hard, you should be fine by now)
  - Capacity allocated by this VM type (CPU, MEMORY)
  - Your cloud requirements, e.g. force to use a given kernel (OS) or place public VMs in a given set of cluster nodes (REQUIREMENTS)
  - The network used by Public VMs (NIC)
- VM Types are defined in econe.conf. Templates for the VM templates are in \$ONE\_LOCATION/etc/ec2query\_templates
- Templates for VM Types are erb files <% Ruby code here %>, you should not need to modify that.

## Using the Public Cloud

#### The econe Toolset

- The econe-tools are a subset of the functionality provided by the onevm utility, and resembles the ec2-\* cli
- EC2 ecosystem can be used (e.g. elasticfox, euca2ools...)
- Image related commands are:
  - econe-upload, place an image in the Cloud repo and returns ID
  - econe-describe-images, lists the images
  - econe-register, register an image
- Instance related commands are:
  - econe-run-instances, starts a VM using an image ID
  - econe-describe-instances, lists the VMs
  - econe-terminate-instances, shutdowns a VM

## Using the Public Cloud

#### The econe Toolset

- User authentication is based in the OpenNebula credentials
  - AWSAccessKeyId is OpenNebula's username
  - AWSSecretAccessKey is OpenNebula's password
- Pass your credentials to the econe-tools by (in this order)
  - Command arguments (-K <username>, -S <pass>)
  - Environment EC2\_ACCESS\_KEY and EC2\_SECRET\_KEY
  - Environment ONE AUTH
- Point econe-tools to your target cloud
  - Command arguments (-U <http|https>://<fqdn>:<port>) port needed if not the default for the protocol
  - EC2\_URL environment

#### Hands-on Session

Sunstone web interface

## https://cloud.opennebula.org

**USER**: tutorial

PASSWORD: lero